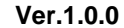

### **Q Stacker 서비스 플랫폼 세부 기획서 (Samsung smartTV)**

**DATE**

**2012. 8. 22**

**DESCRIPTION**

**Q Stacker 주요 기능 구성 및 화면 구조 설명**

**Updates**

**카테고리 Stacking Company UI 변경, 인증방식 변경**

#### **#큐스택커 개요**

Concept…………………....page 3

Structure …………………....page 5

주요 화면 구성…………………....page 6

Control Key mapping…………………....page 13

#### **#플랫폼 세부 사항**

I. Normal Situation…………………....page 14

II. Empty Stack Situation…………………....page 26

III. Without Log in (share, subscription)…………………....page 28

IV. Admin Function…………………....page 31

### **Concept 1 – 'Q'**

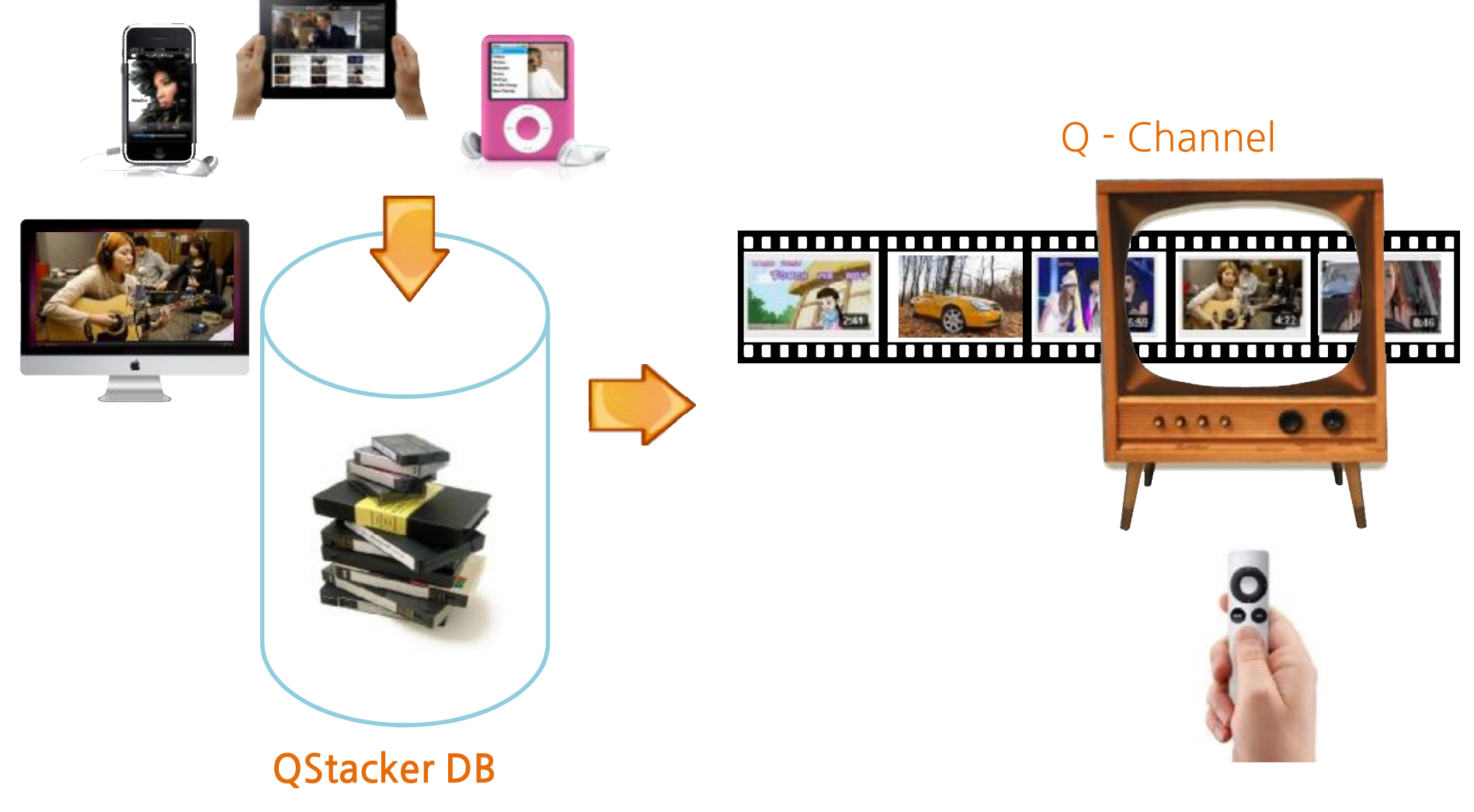

Step 1

- 사용자는 스마트 기기를 통해 아무 곳에서나 동영상을 시청한다. 그러다 가 집에서 다시 보고 싶은 또는 다른 사람에게 보여주고 싶은 동영상이 있 으면 그 즉시 큐스택커 서버로 동영상의 주소를 보낸다.

Step 2

- 내가 보낸 동영상들이 모이면 하나의 연속적 형태의 동영상 모음이 된다. 즉 하나의 채널이 된다. 사용자는 Step 1에서 보낸 각각의 동영상들을 집 에 와서 Play & Pause 없이 마치 KBS, MBC 채널을 보듯 소파에 누워 큰 화면으로 끊김 없이 감상한다.

주제별로 잘 모아놓은 Stack을 구독하기만 하면 내 TV에 하나의 채널이 더 생기는 효과를 볼 수 있다.

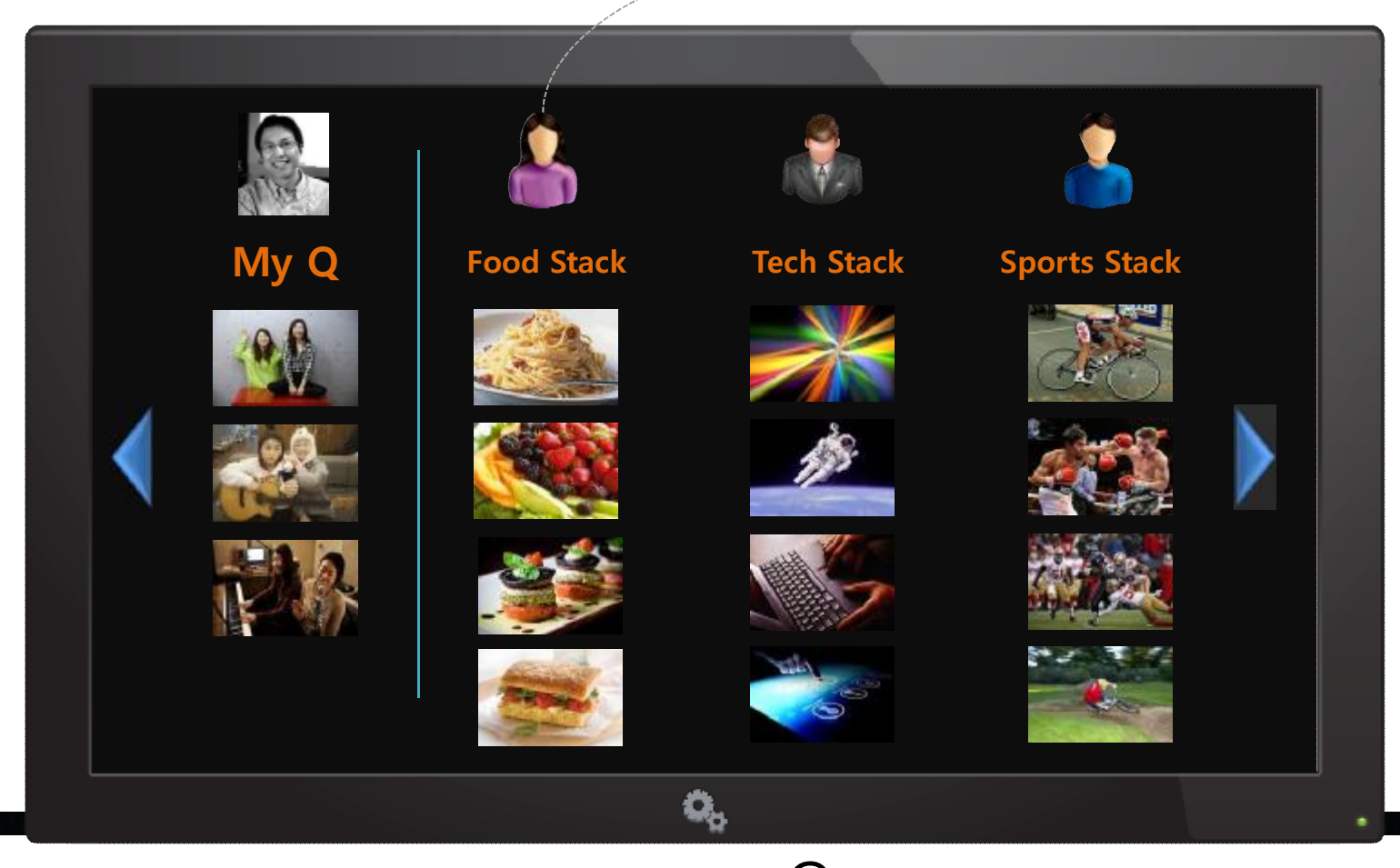

- 나는 인디 음악을 좋아해서 내가 모아 놓은 Q에는 최신 인디음악 동영상들이 모여 있다. 요리에 대한 센스가 많은 수 지는 요리에 대한 괜찮은 동영상들을 찾 아 자신의 Q에 모아 놓는다. 이렇게 모 인 동영상 모음을 Stack이라 한다.

- 이때 내가 수지의 Stack을 구독하면 센 스 있는 요리 동영상들을 마치 요리채널 을 보듯 볼 수 있다. 마찬가지로 수지도 나의 Stack을 구독하면 최신 인디 음악 동영상들을 내 Stack 채널을 통해 접할 수 있다.

- $-\bigcup$ : Q는 queue(대기열)를 말한다. 즉 내가 스마트폰으로 보낸 동영상들이 최신의 순 서대로 모이기만 하는 공간. 특정한 분류 방법이나 주제 없이 동영상들이 모여 있다.
- $Stack$ :  $Stack$ :  $Stack$ 은 무언가 쌓여져 있는 더미를 의미한다. 즉 사용자가 Q로 보낸 동영상이 특정한 토픽이나 자신만의 분류법을 통해 잘 분류되어 있는 동영상 모음을 말한다.

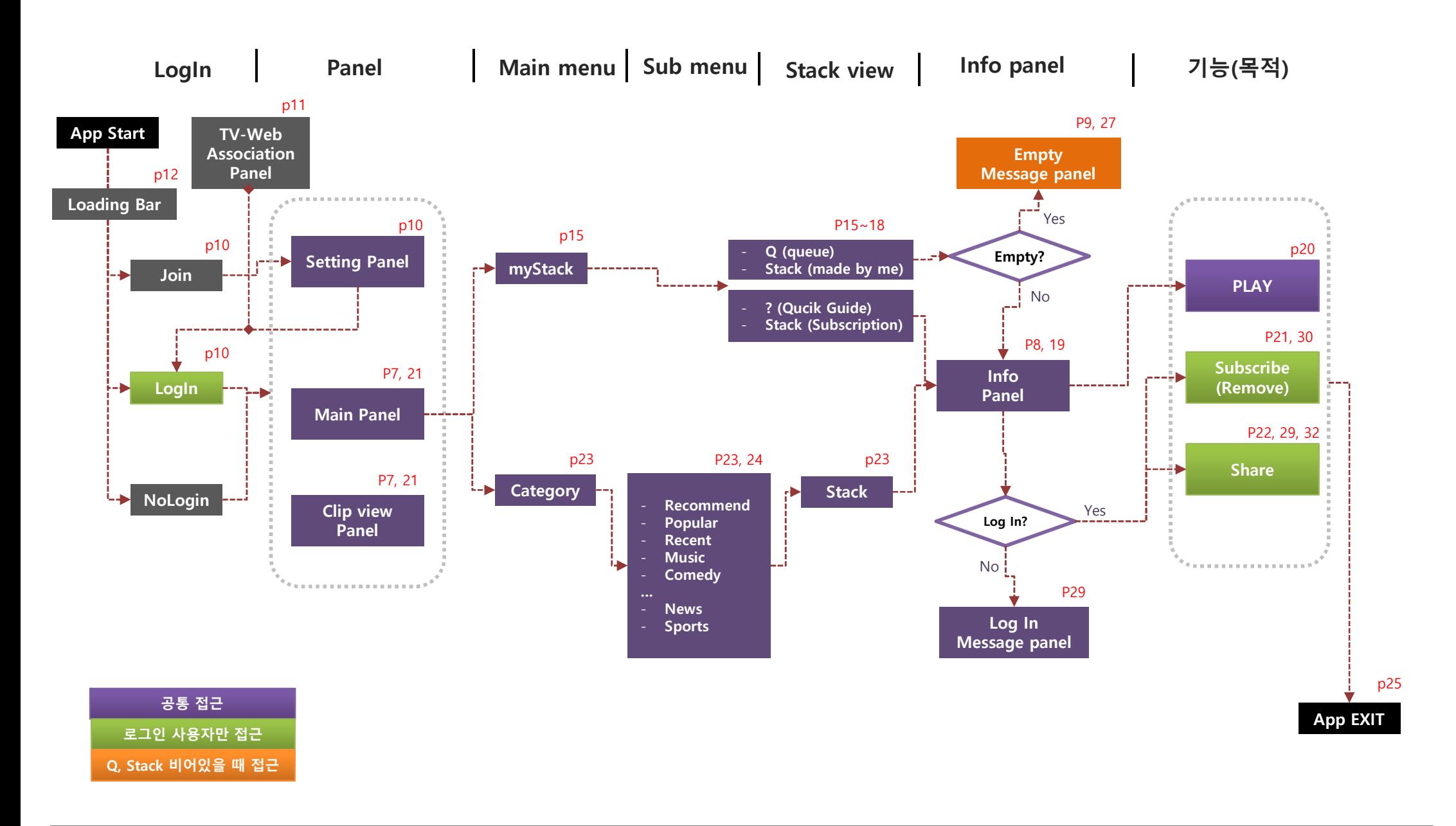

### **주요 화면 구성: Stack view panel**

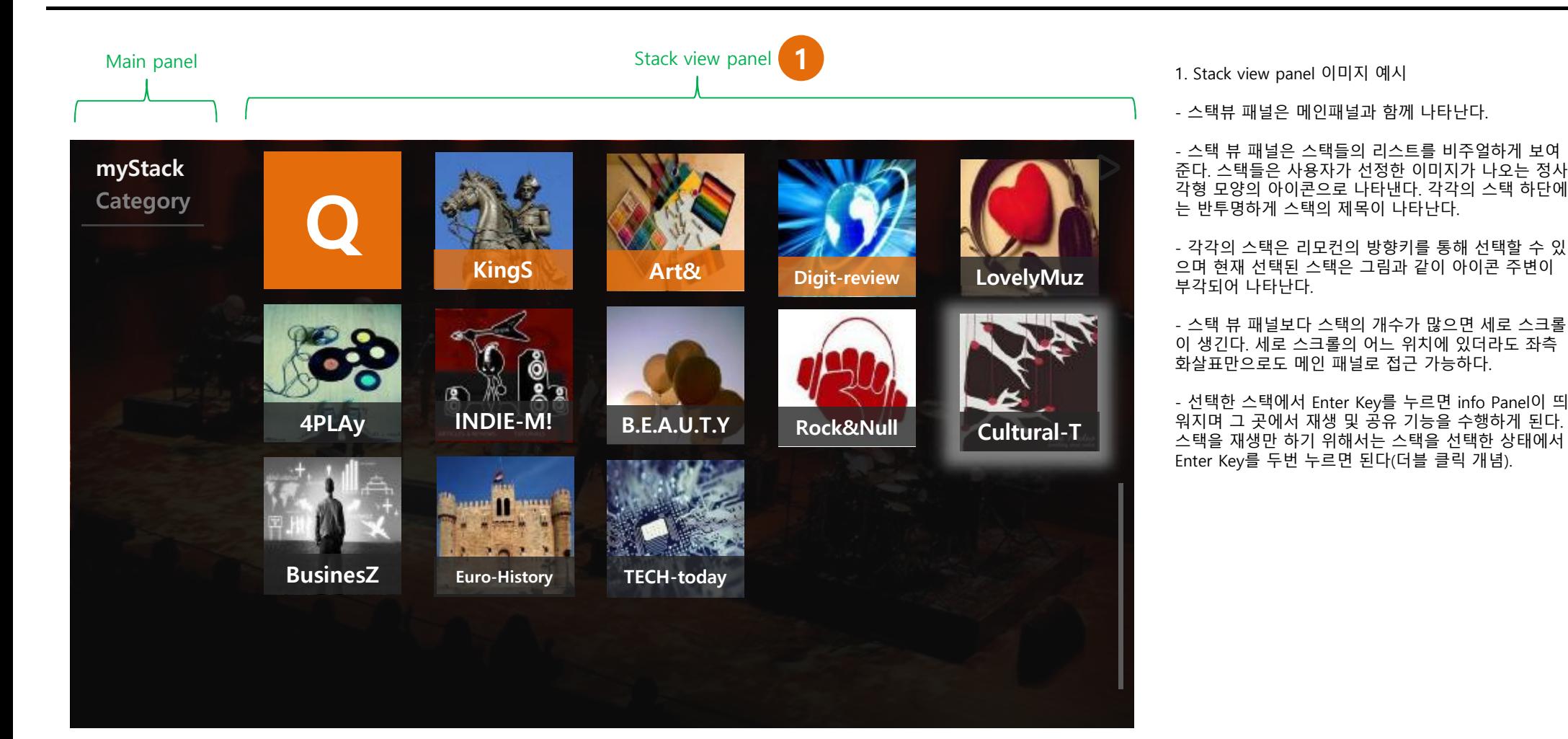

### **주요 화면 구성: Main-Panel**

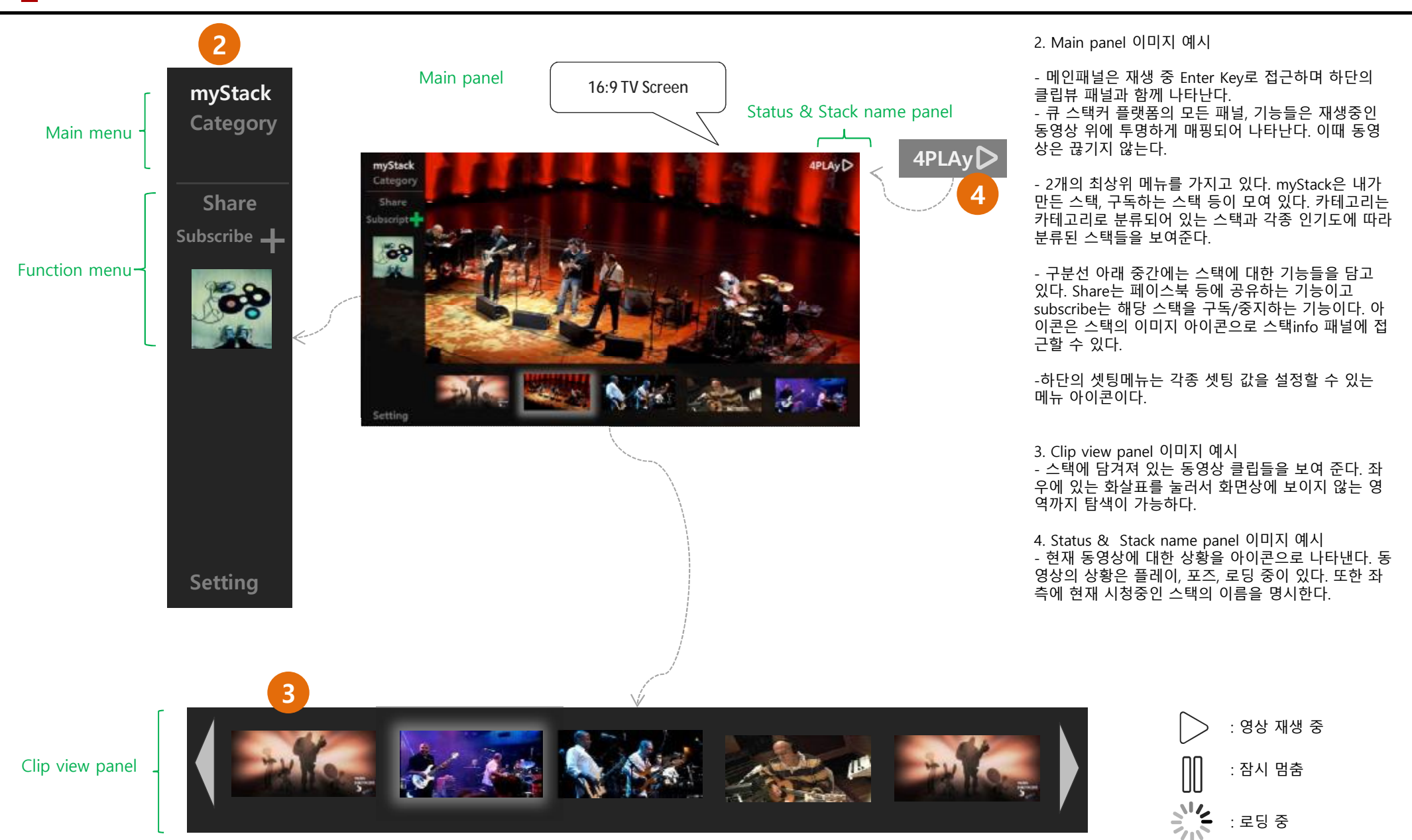

### **주요 화면 구성: Info-Panel**

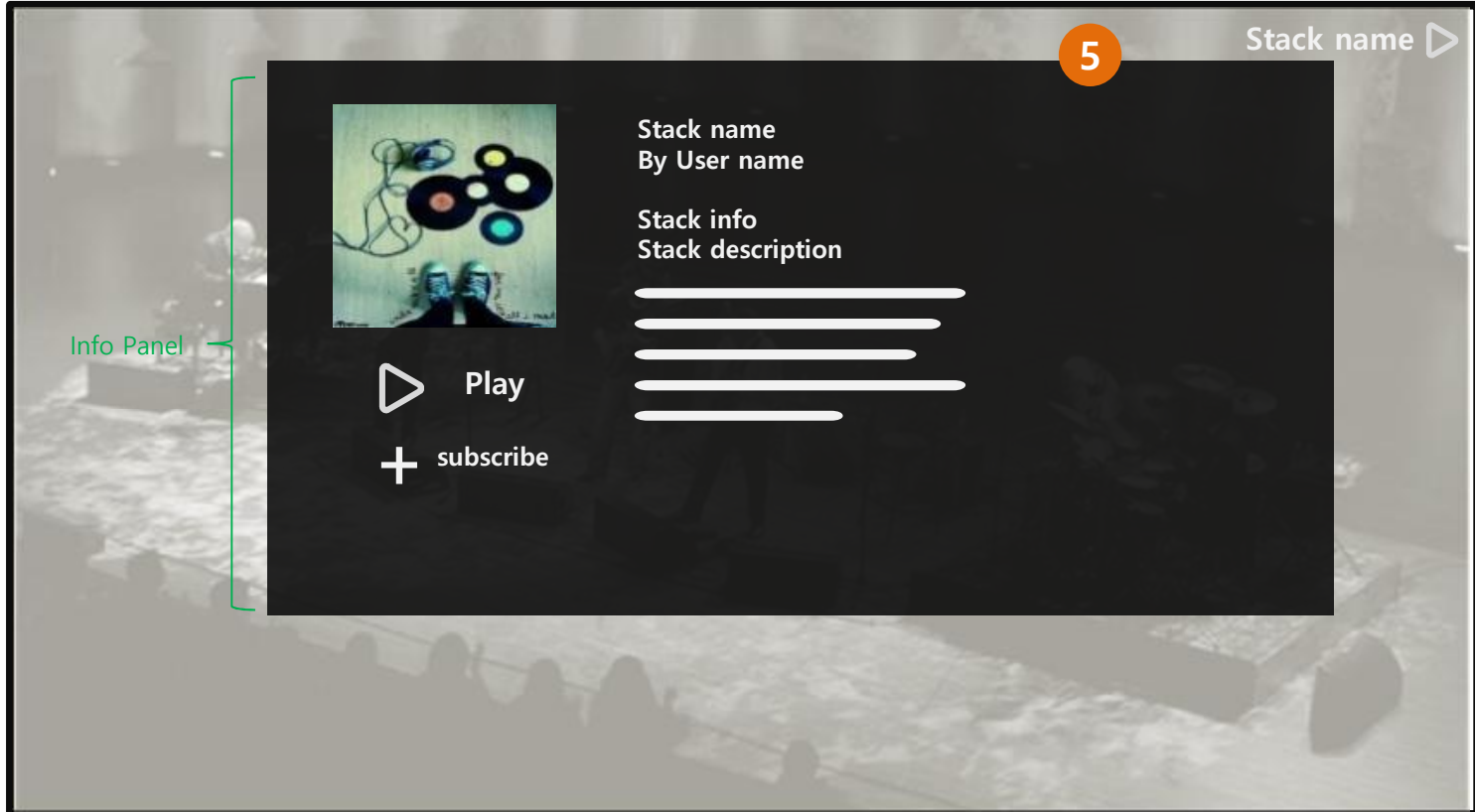

- 5. Info panel 이미지 예시
- 스택의 정보를 나타내는 패널로 재생화면 위에 레 이어로 나타나며 메인 패널과 겹치지 않는 영역에 나타나게 한다.
- 좌측 상단에는 스택의 메인 아이콘이 위치하고 그 아래 재생버튼과 구독버튼이 위치한다.
- 우측에는 스택의 이름, 만든 사용자, 스택의 정보, 스택에 대한 자세한 설명 등이 위치한다.
- 접근 방법: 스택뷰에서 스택 선택 중에 Enter Key 로 접근 또는 메인 패널에서 info 메뉴(아이콘)을 선택해서 접근.

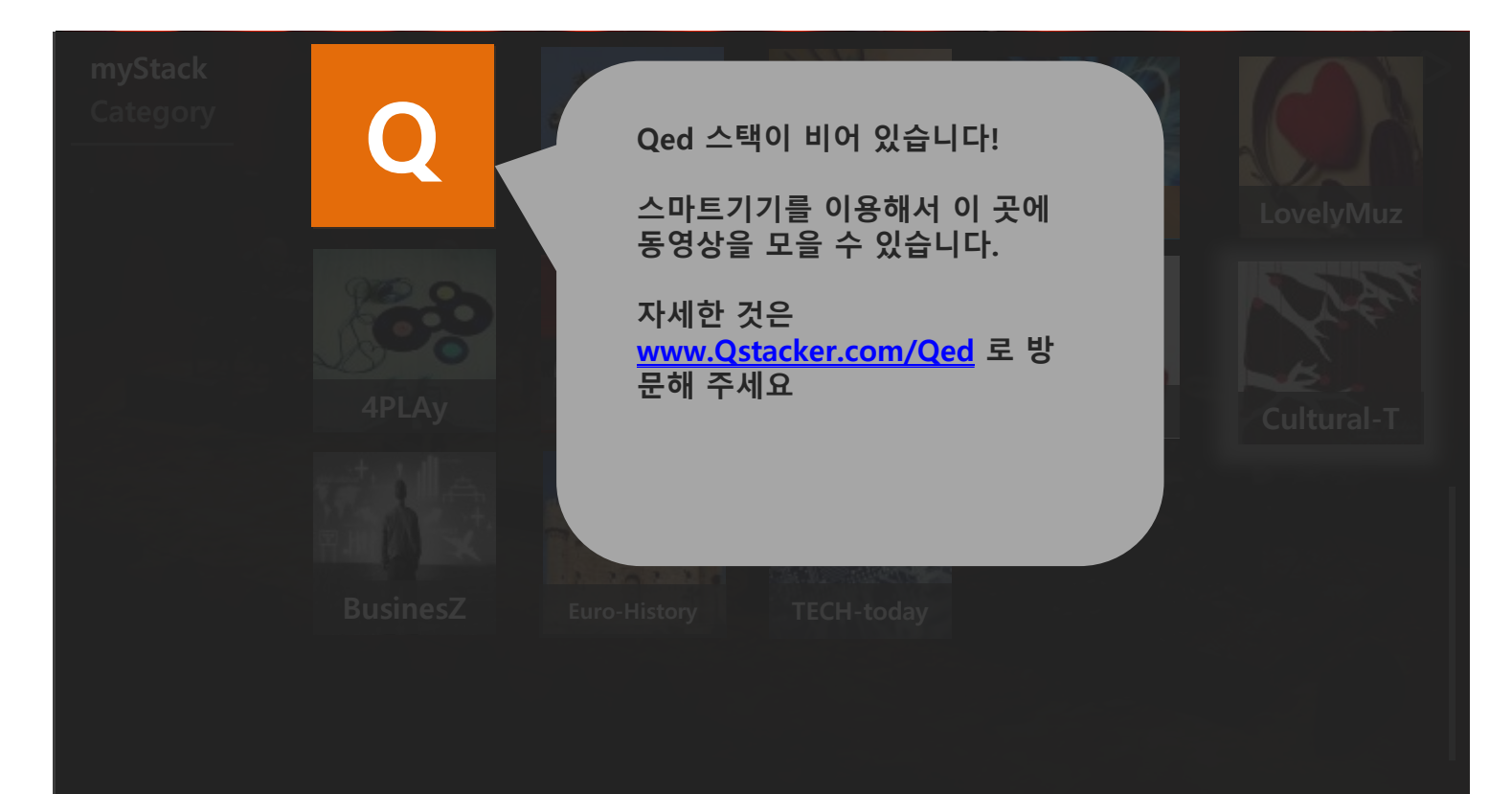

Message panel 이미지 예시

- 메시지 패널은 메시지가 필요한 위치를 가리키며 나타나는 일종의 알림창이다. 가령 비어있는 큐를 선택 시 큐가 비어 있다는 메시지를 알린다.
- 전체화면을 반투명하게 처리하고 해당 메시지의 이벤트를 발생시킨 곳을 가리키며 적절한 위치에 메시지 패널을 위치시킨다.
- 메시지 패널이 필요한 이벤트는 큐가 비어있을 때, 스택이 비어 있을 때, 로그인이 필요할 때 등이 있 다.

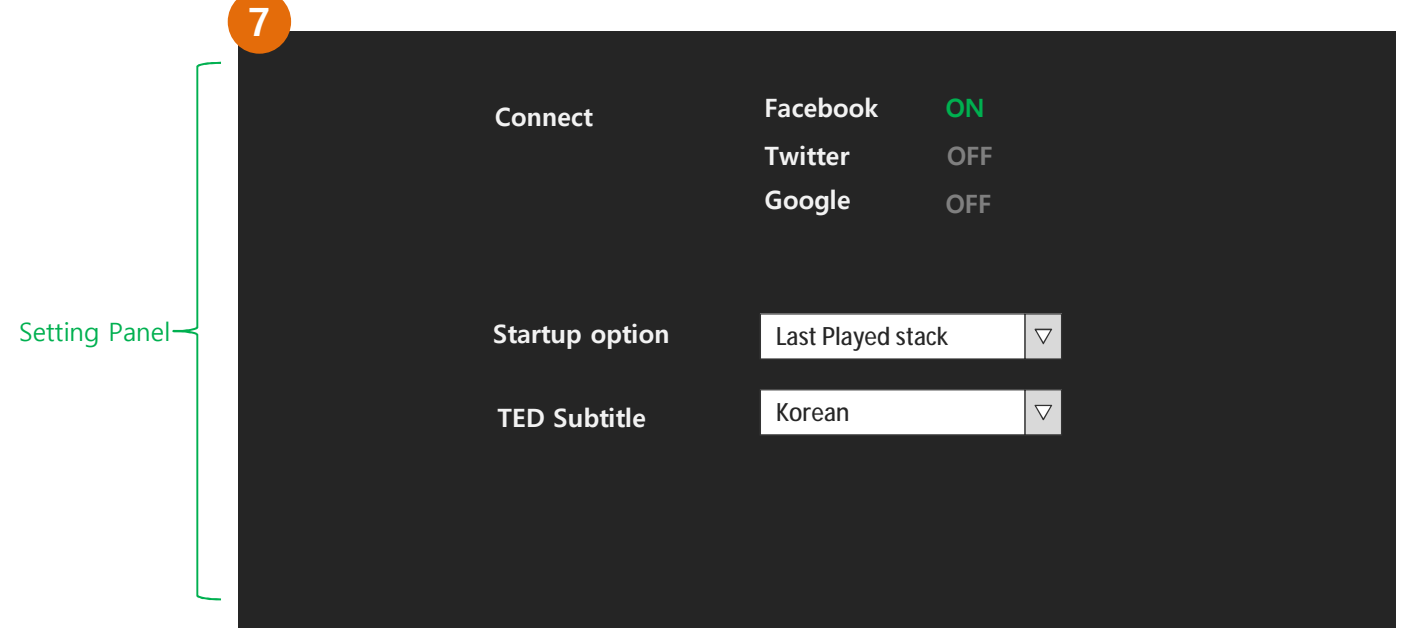

7. Setting panel 이미지 예시

- 인증이 되어 있는 소셜 플러그인을 보여준다. 해당 사이트와 연동이 되어 있으면 ON으로 표시.
- 이후 커넥트를 제거하려면 ON버튼을 누른다. 연 결이 해제되며 OFF로 바뀐다.
- 인증되어 있는 소셜 플러그인이 하나도 없을 경우 셋팅 페이지로 최초 접속하면 큐스택커 가입 및 인 증 안내 페이지로 이동한다.

Startup option: 앱 시작 시 랜딩 페이지를 선택하는 옵션으로 리모컨으로 선택하면 하위 메뉴를 보여주며 선택하게 한다.

- Last played stack
- View mystack menu
- View Category menu

- TED 자막 선택(가능한지 확인 요망)

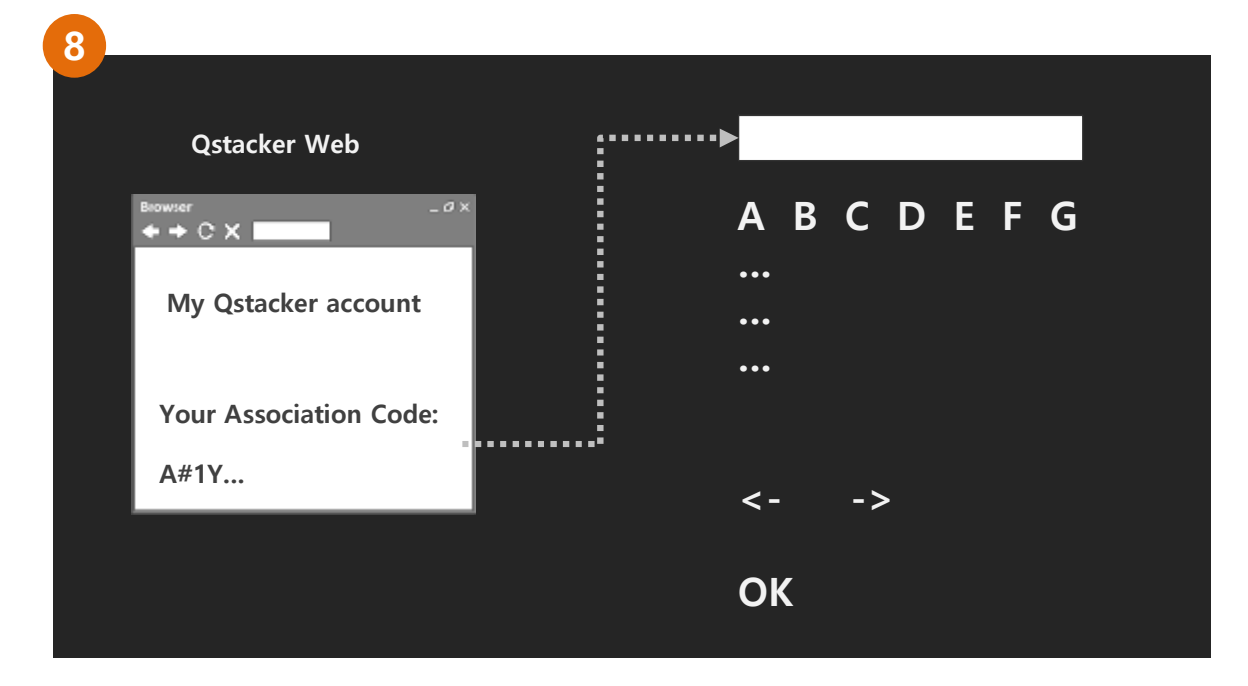

8. TV-Web Association panel 이미지 예시

- 큐스택커 TV 앱과 웹을 연동하는 페이지이다.
- 간단한 다이어그램 등으로 큐스택커 홈페이지에서 보여주는 인증코드를 TV에 넣을 수 있도록 설명해 준다.
- 리모컨의 4방향 화살표 키로 이동 후 Ok Key로 선 택해 알파벳 또는 숫자, 특수문자를 입력할 수 있 도록 한다. 알파벳과 숫자, 특수문자간의 전환은 하단의 화살표를 이용한다.
- 입력이 완료되어 하단의 OK버튼으로 이동 후 버 튼을 누르면 웹과의 인증절차를 거친 후 다시 Setting 패널로 이동한다. 기존의 웹에서 연동해 놓았던 소셜 사이트들도 ON으로 바뀌어 표시된다.

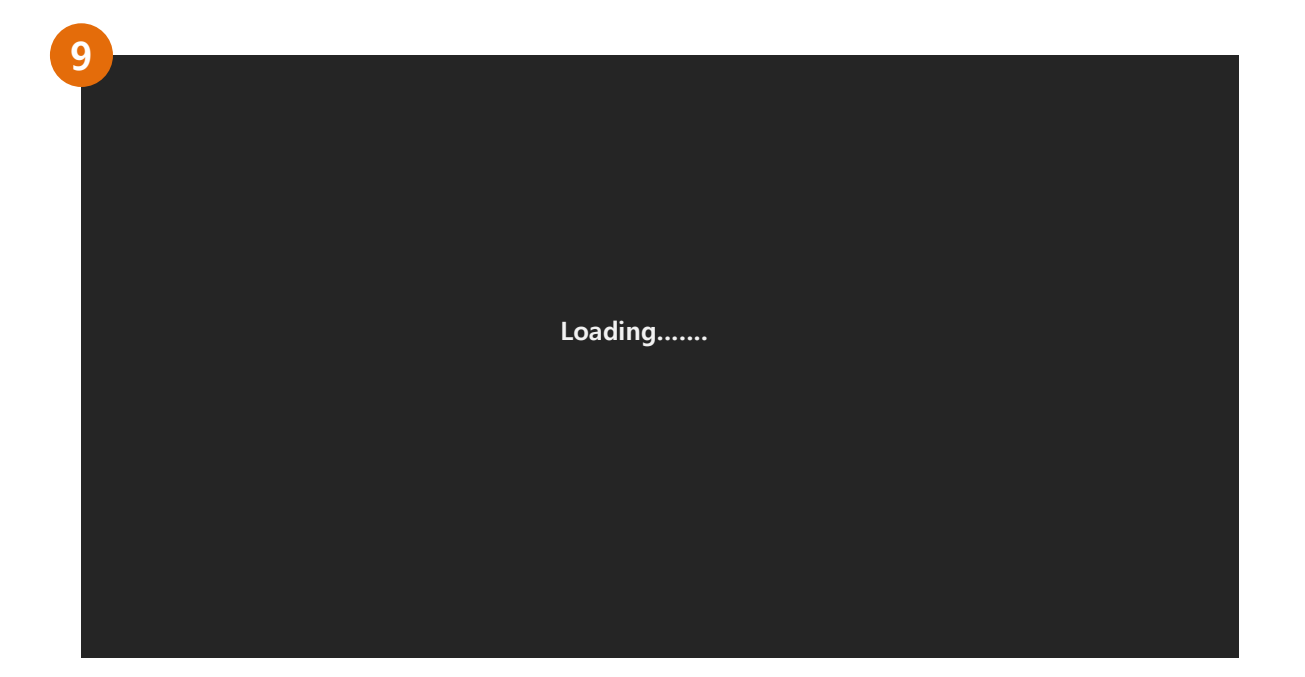

9. 앱 실행 시 최초로 보여지는 화면으로 큐스택커 시 스템을 구동 중인 화면. 큐스택커 로고와 함께 로딩 중 임을 표시한다.

### **Control Key Mapping**

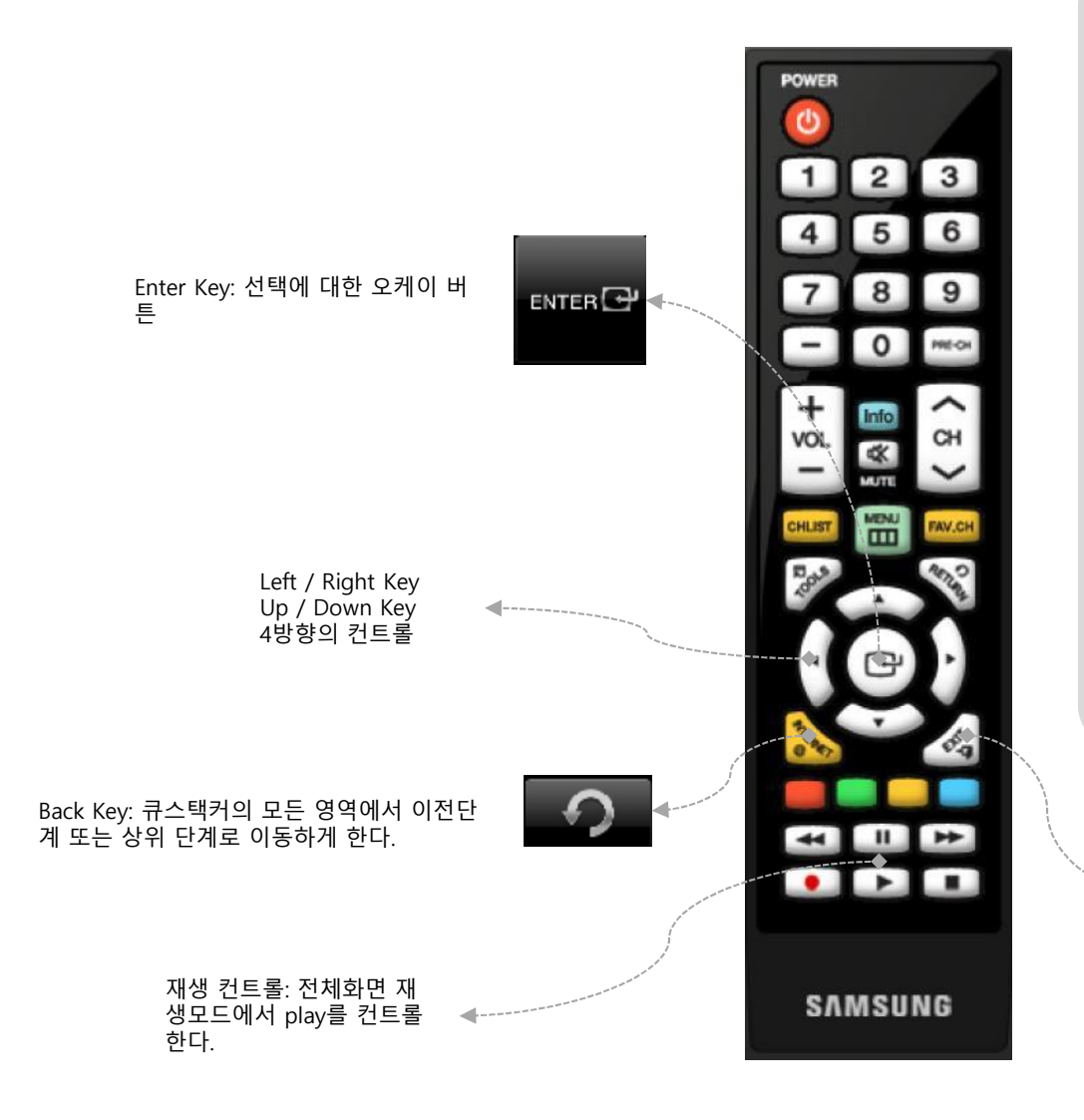

#### **주요 Key Control**

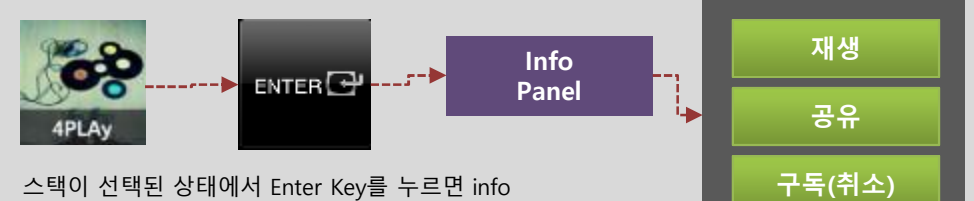

스택이 선택된 상태에서 Enter Key를 누르면 info panel이 나타나며 재생, 공유, 구독 기능으로 접근이 가능하다.

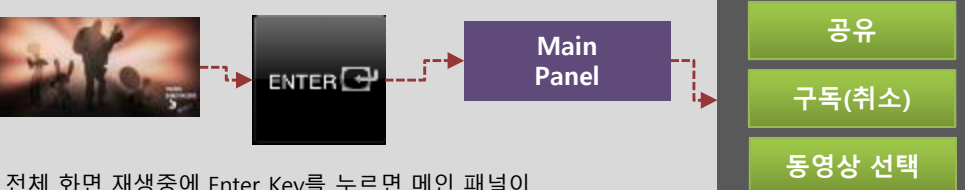

전체 화면 재생중에 Enter Key를 누르면 메인 패널이 나타나며 공유, 구독, 동영상 선택 기능으로 접근이 가 능하다.

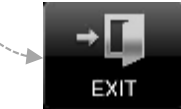

Exit Key: 앱 종료 버튼으로 큐스택커 실행 중 어느 곳 에서든지 종료할 수 있게 한다.

# § Q Stacker(TV) 세부 사항

## I. Normal Situation

- II. Empty Stack Situation
- III. Without Log in (share, subscription)
- IV. Admin Function

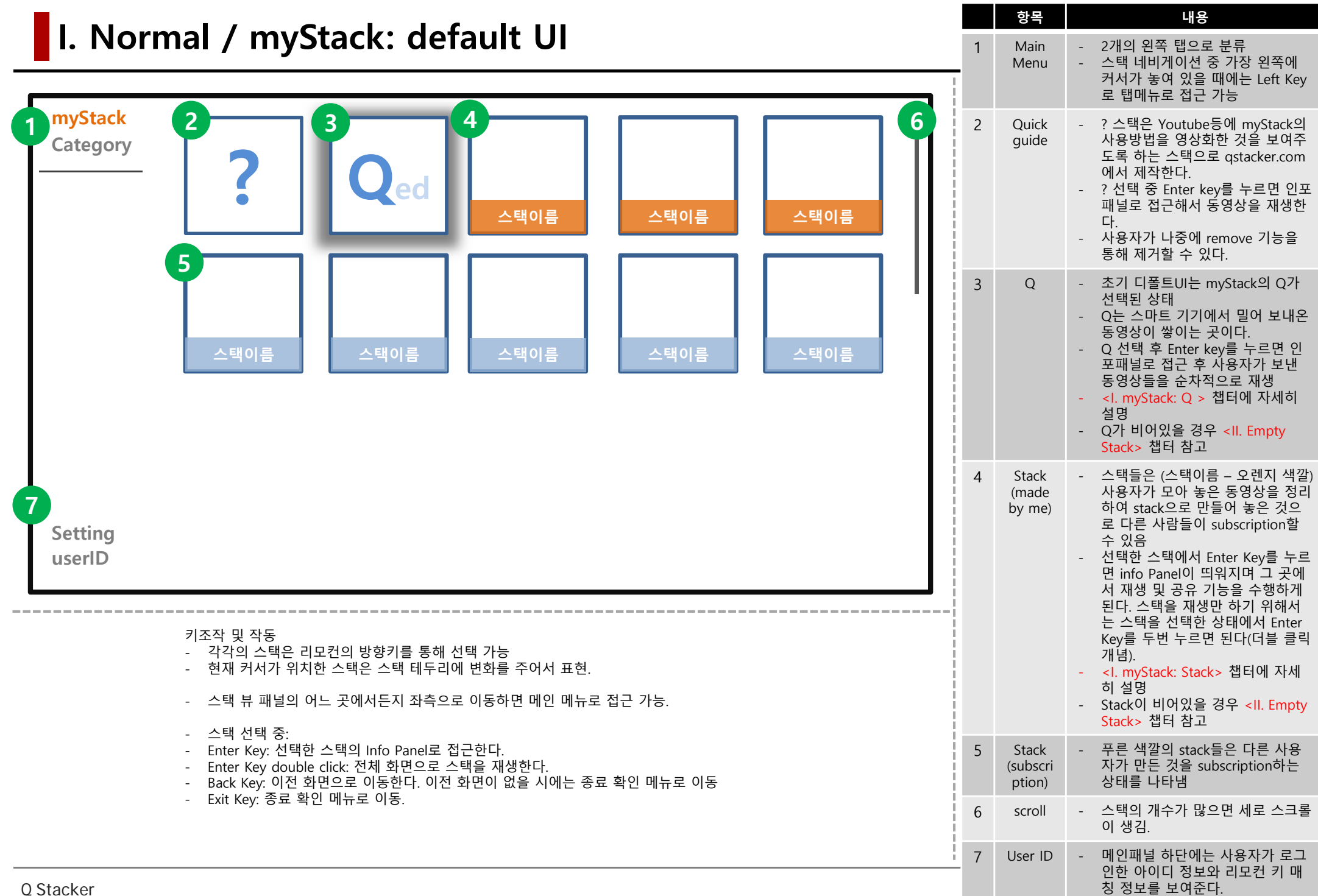

#### **I. Normal / myStack: top button**

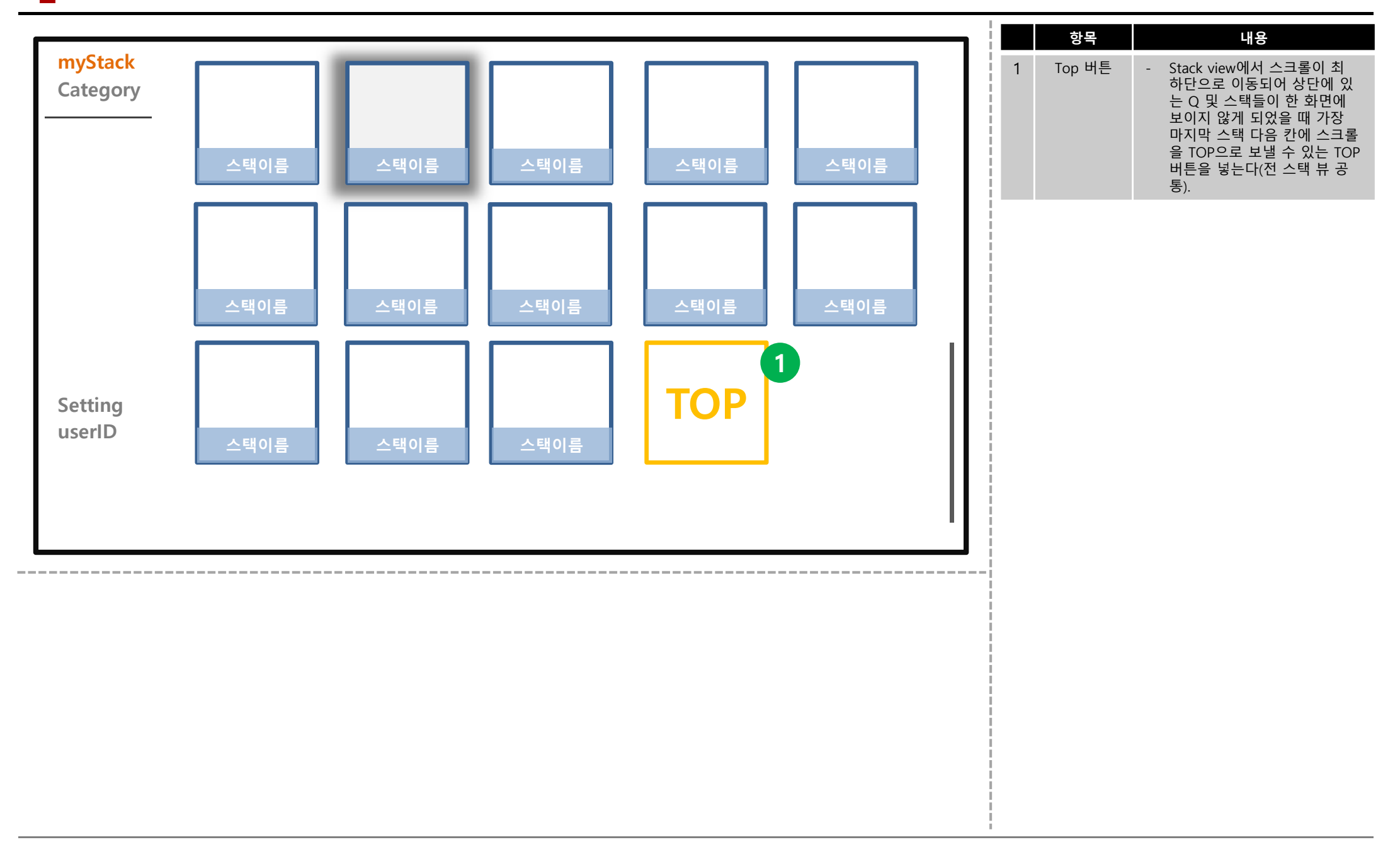

### **I. Normal / myStack: Q**

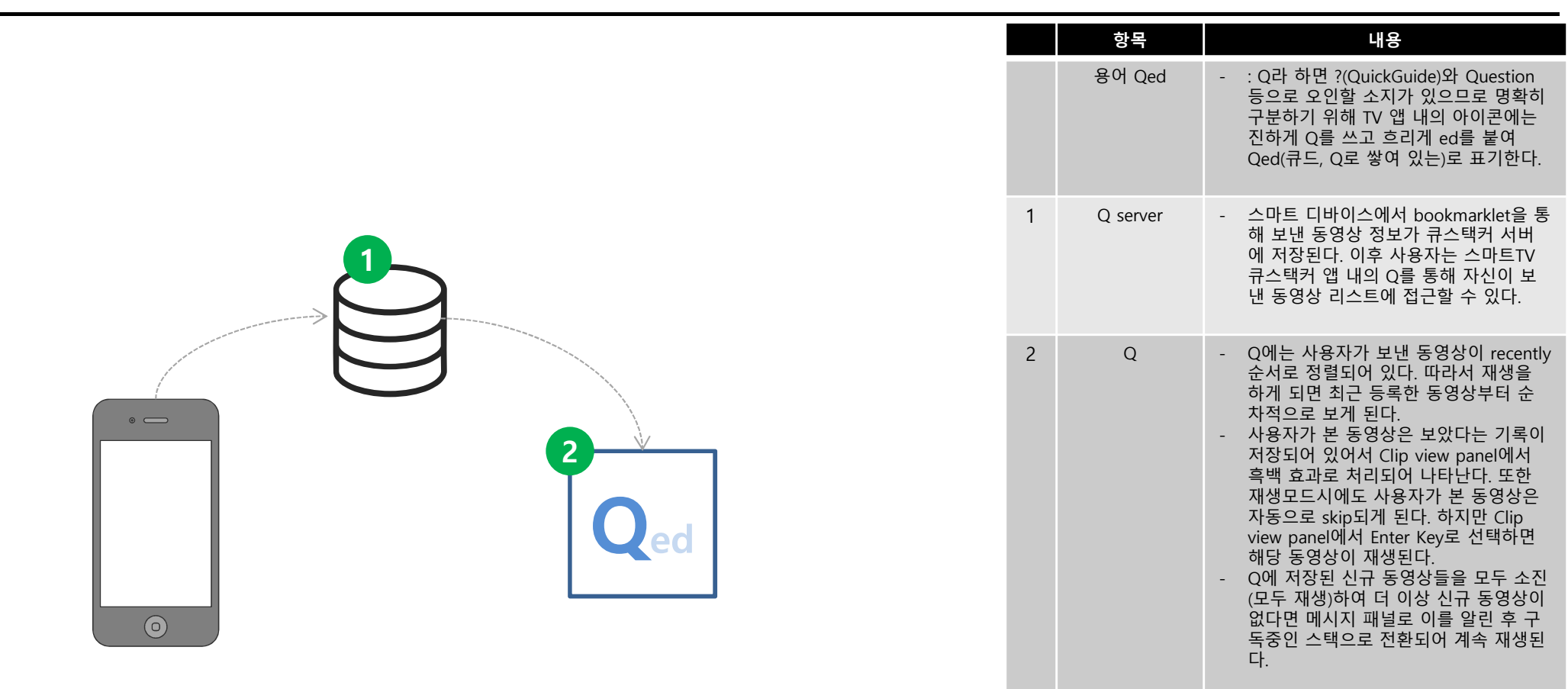

#### **I. Normal / myStack: Stack**

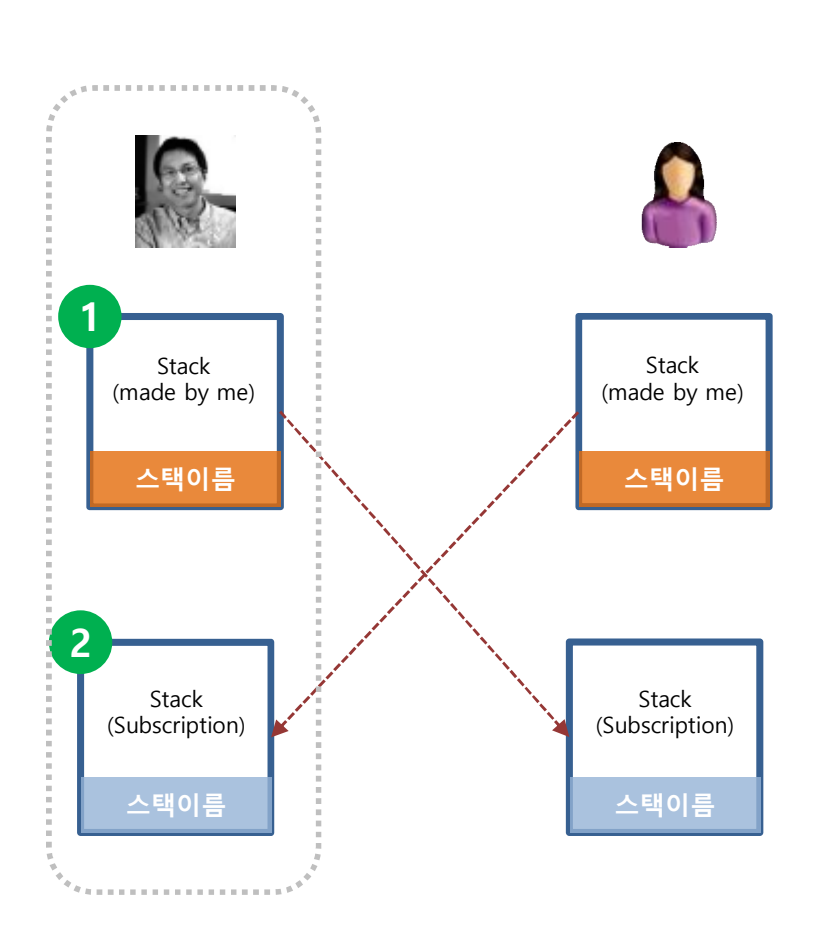

내가 만든 공개 스택을 다른 사람이 구독할 수 있으며 마찬가지로 다른 사용자가 만든 공개 스택을 내가 구독할 수 있다.

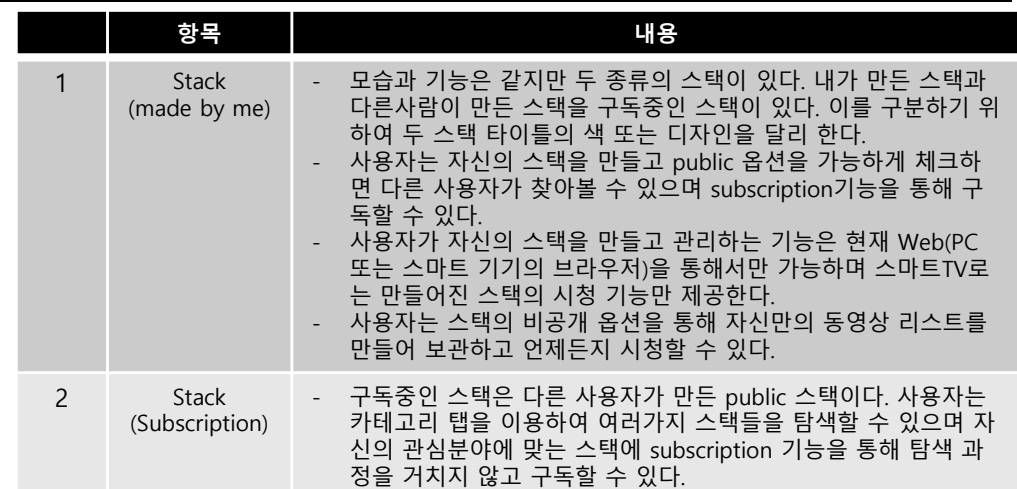

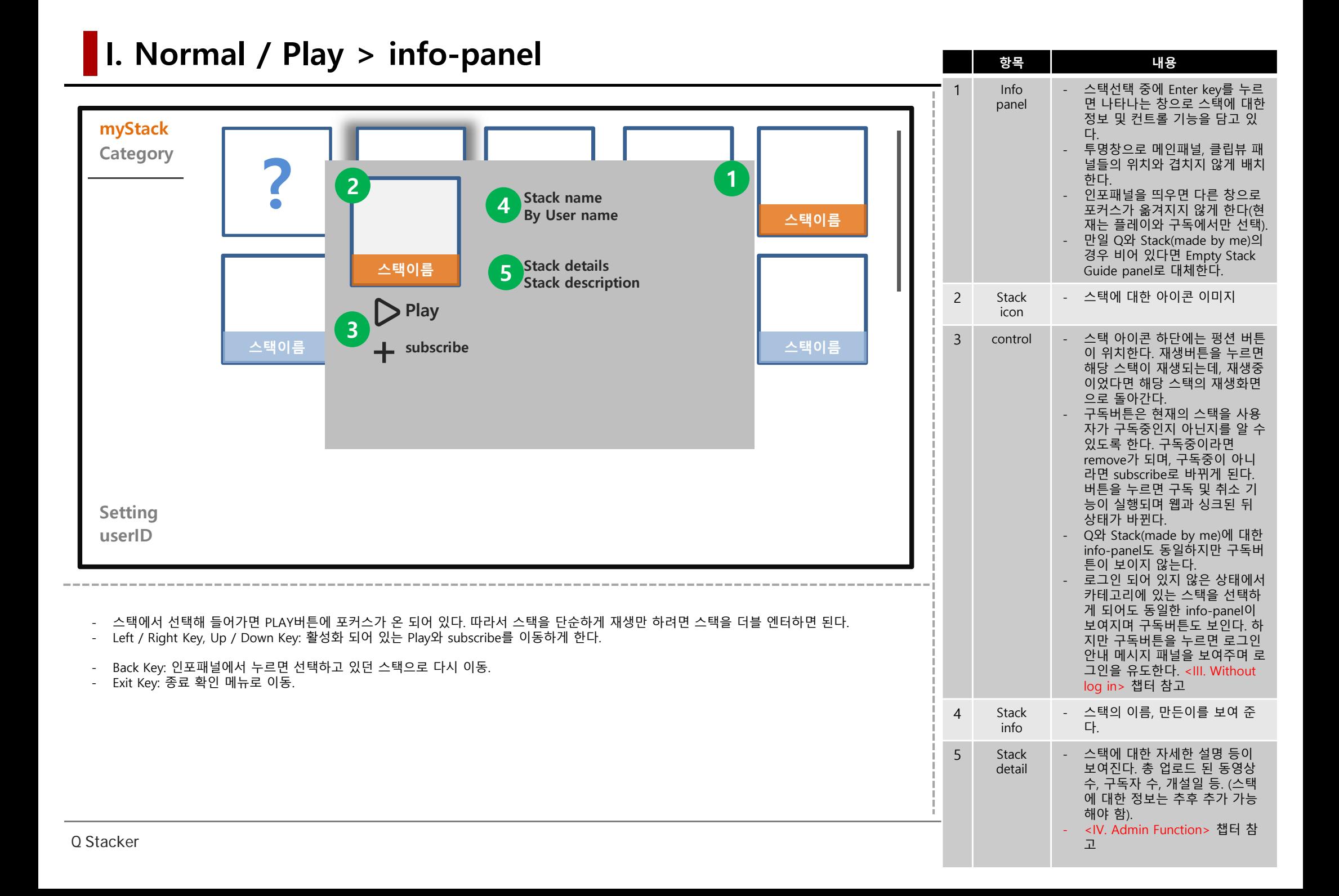

#### **I. Normal / Play**

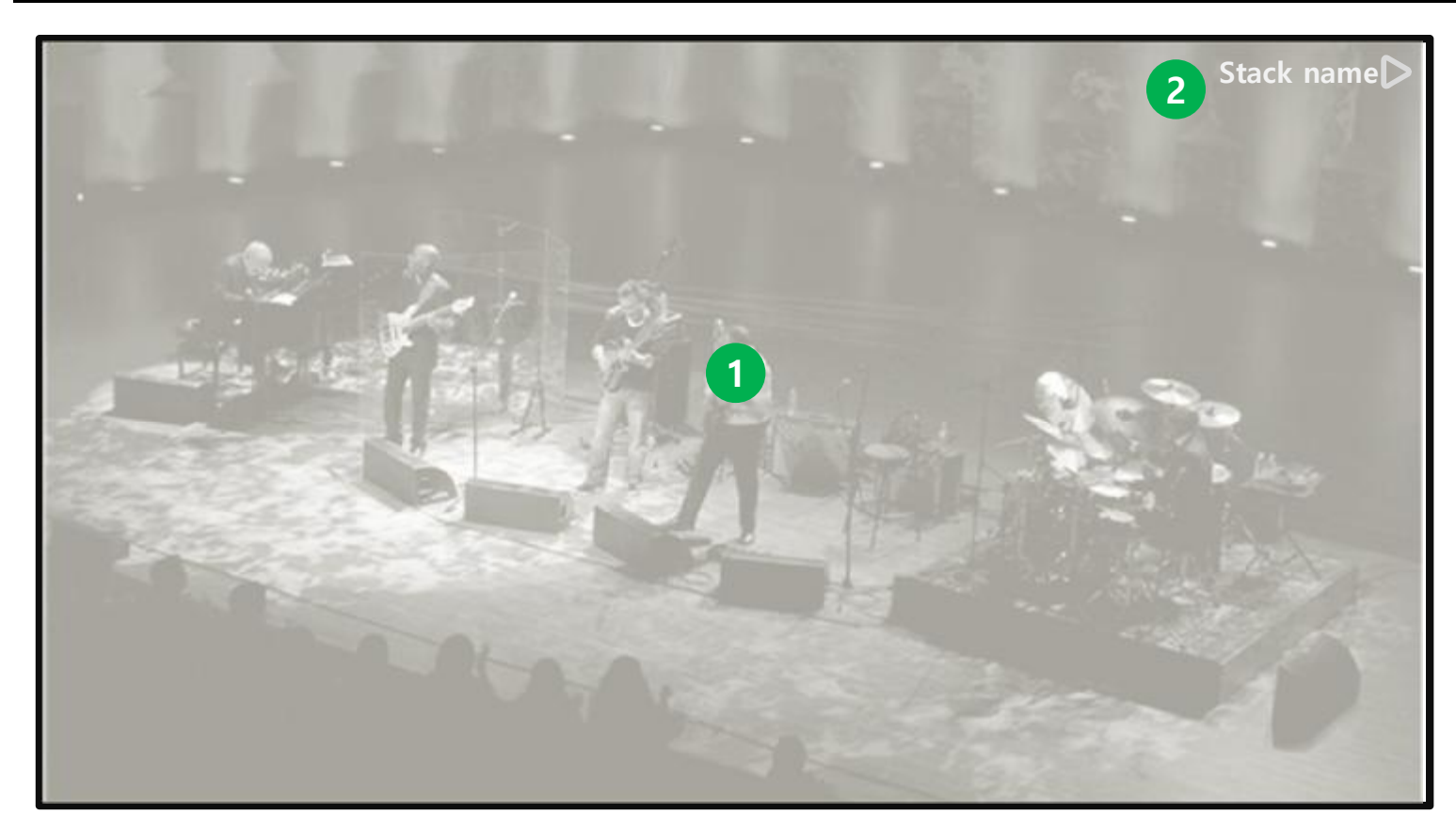

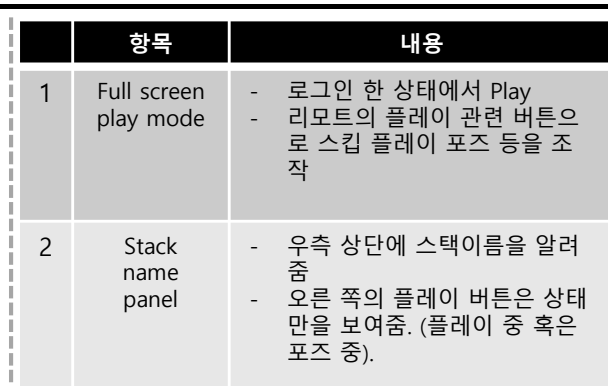

- Enter Key: 메인 패널+클립뷰 패널을 띄운다.
- Left / Right Key: Enter Key와 동일한 역할로 메인 패널+클립뷰 패널을 띄운다. 다음 또는 이전 동영상을 탐색하게 한다.
- Up / Down Key: 마치 채널을 재핑하듯 스택뷰 패널을 보여준다.
- Back Key: 이전에 실행한 메뉴로 이동한다. 이전 화면이 없을 시에는 종료 확인 메뉴로 이동
- Exit Key: 종료 확인 메뉴로 이동.

#### **I. Normal / Play > Menu + Clip view (Play <sup>중</sup> Enter Key<sup>로</sup> 접근)**

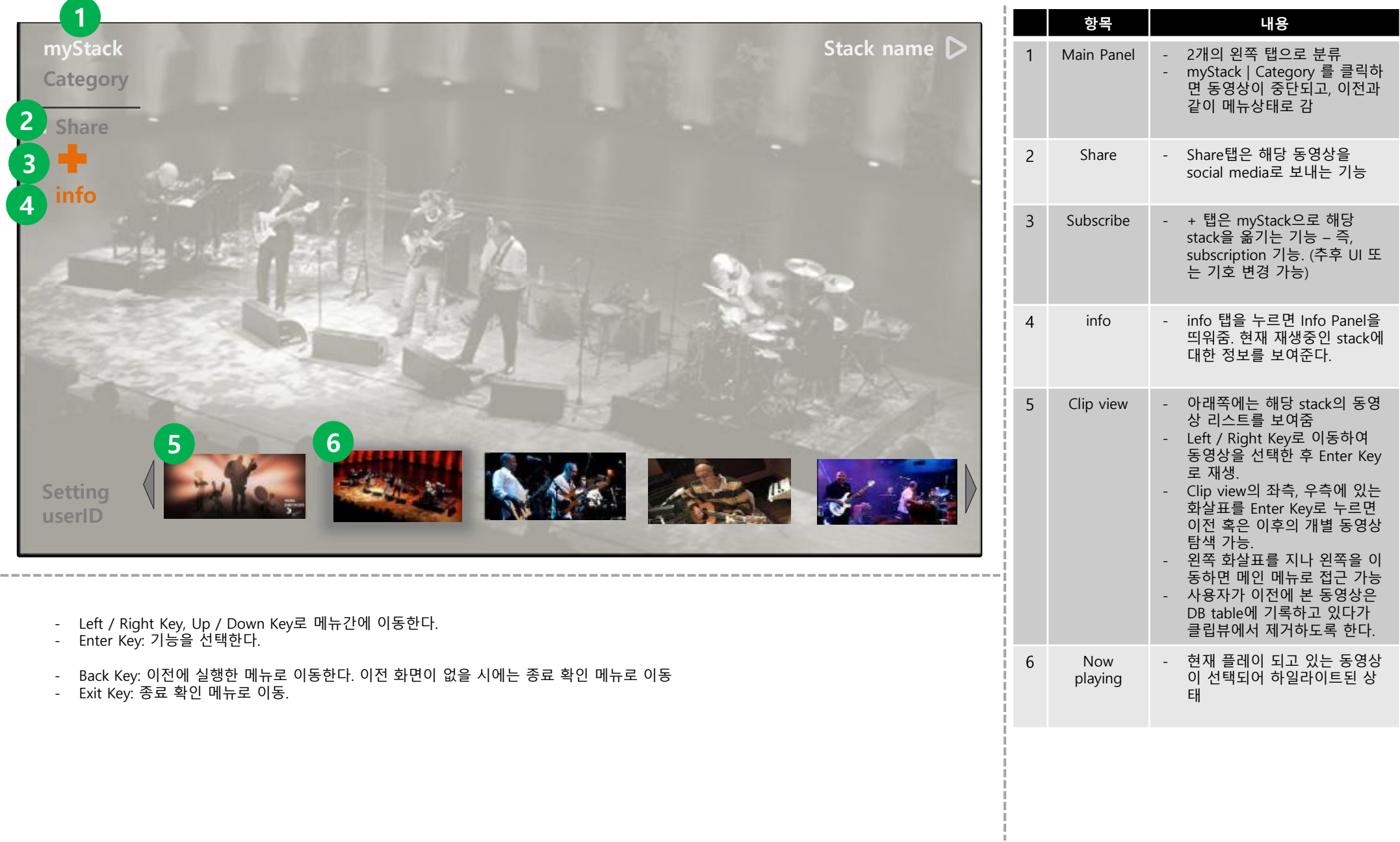

#### **I. Normal / Play > Menu > share**

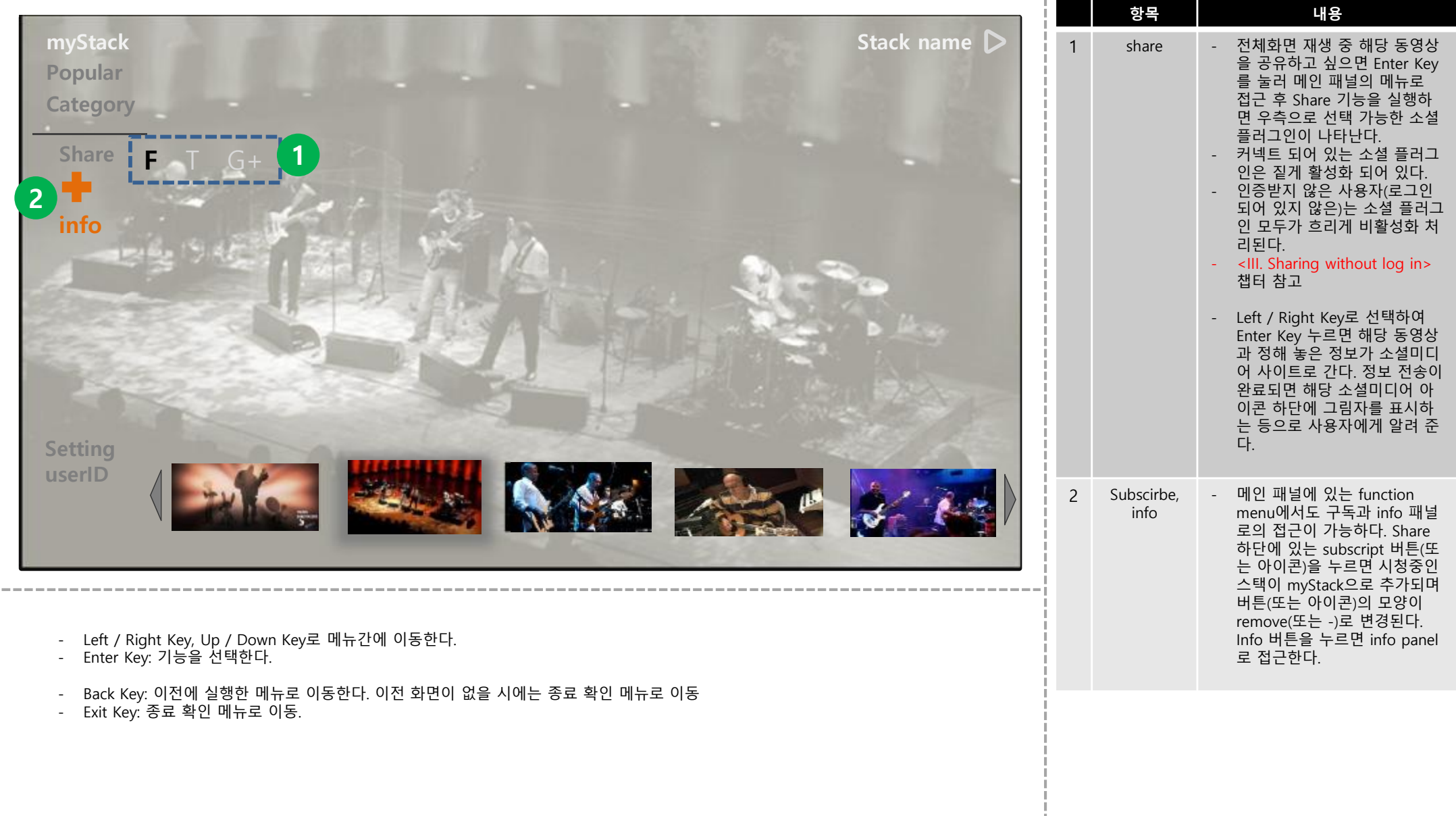

#### **I. Normal / Category tab**

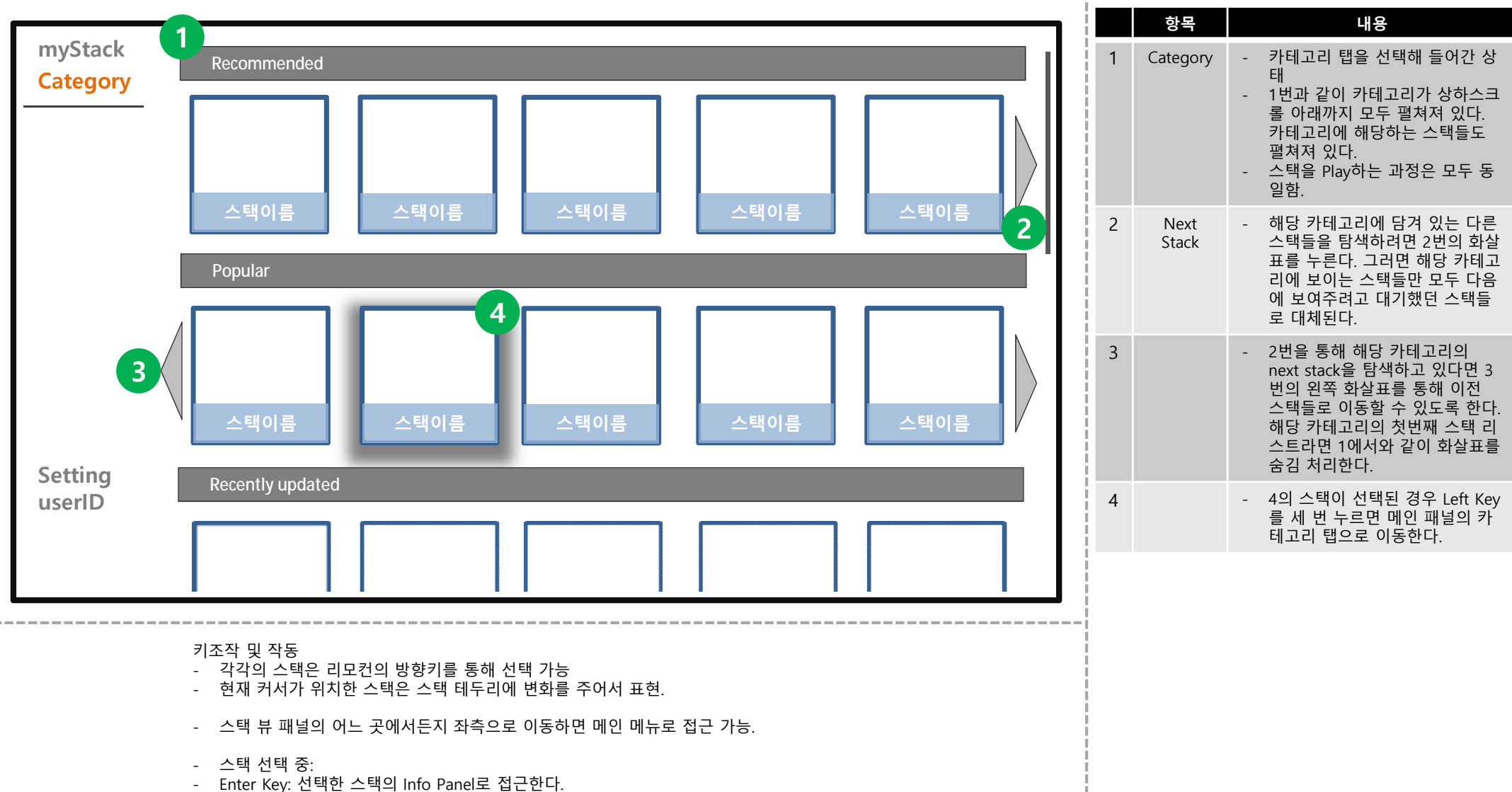

- Enter Key double click: 전체 화면으로 스택을 재생한다.
- Exit Key: 종료 확인 메뉴로 이동.

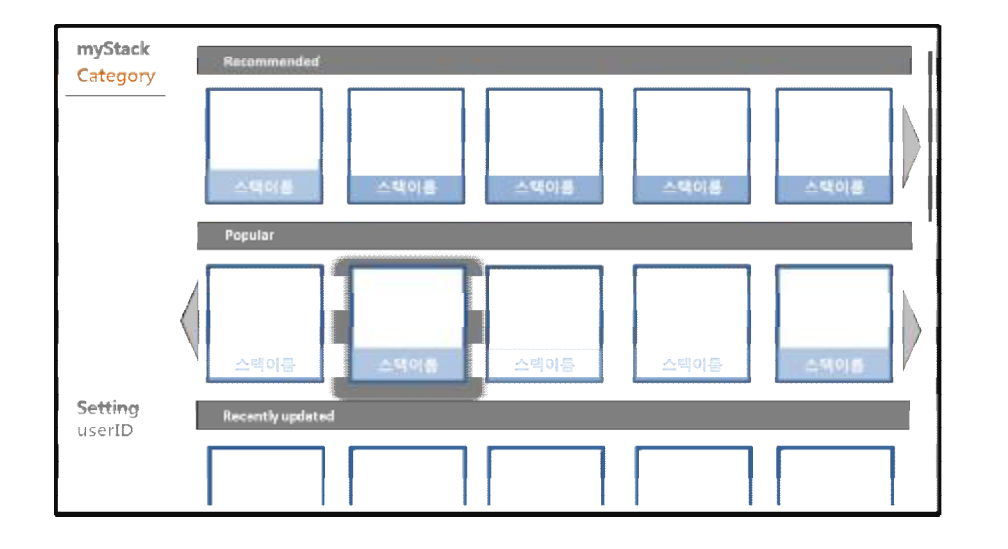

#### **카테고리 분류 세부:**

#### **총 16개 영역 분류.**

Recommended(큐스택커 추천 스택) Popular(인기 스택) Recently updated(동영상을 최근에 추가한 스택) Music Comedy Film & Animation Lifestyle Beauty & Fashion Automotive Sports Gaming Science & Tech Education News Cooking **Health** How-to & DIY

### **I. Normal / EXIT**

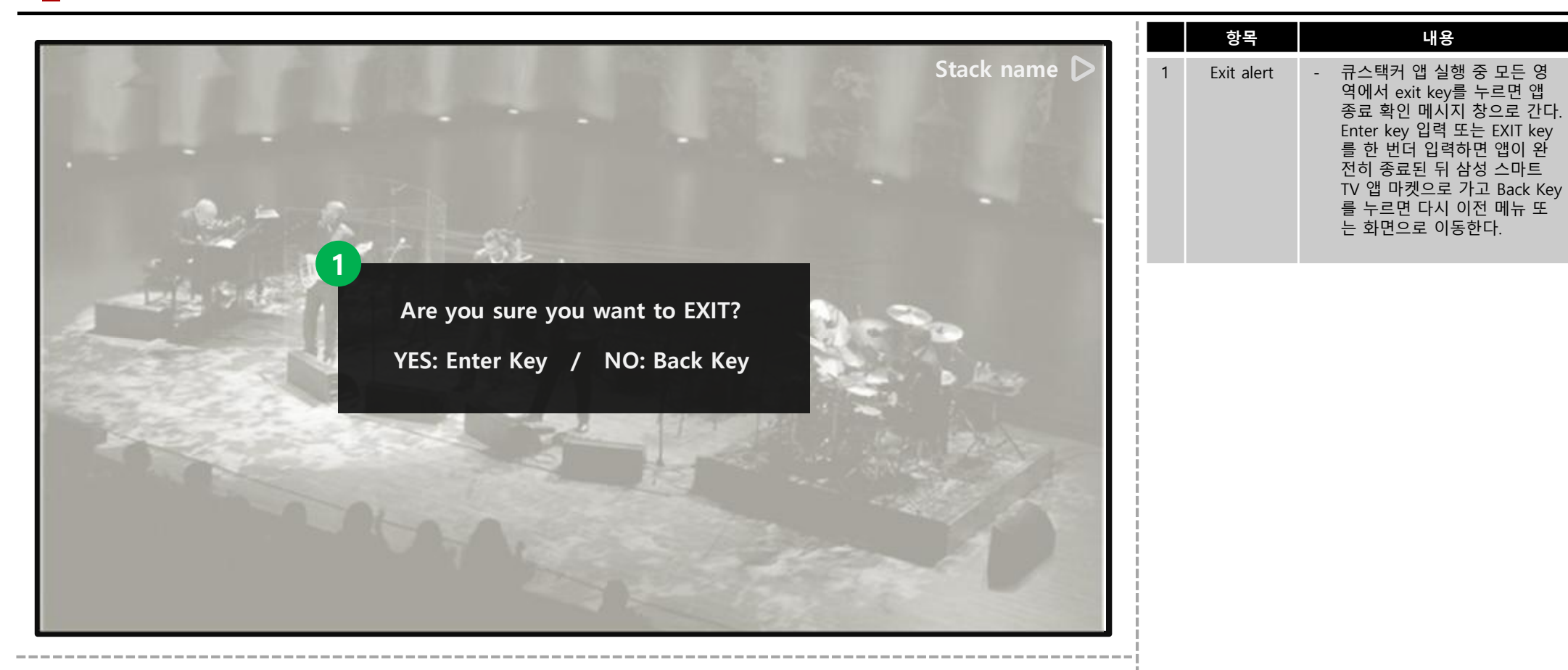

- Exit Key: 종료 확인 메뉴로 이동.

# § Q Stacker(TV) 세부 사항

- I. Normal Situation
- II. Empty Stack Situation
- III. Without Log in (share, subscription) IV. Admin Function

### **II. Empty Stack Situation**

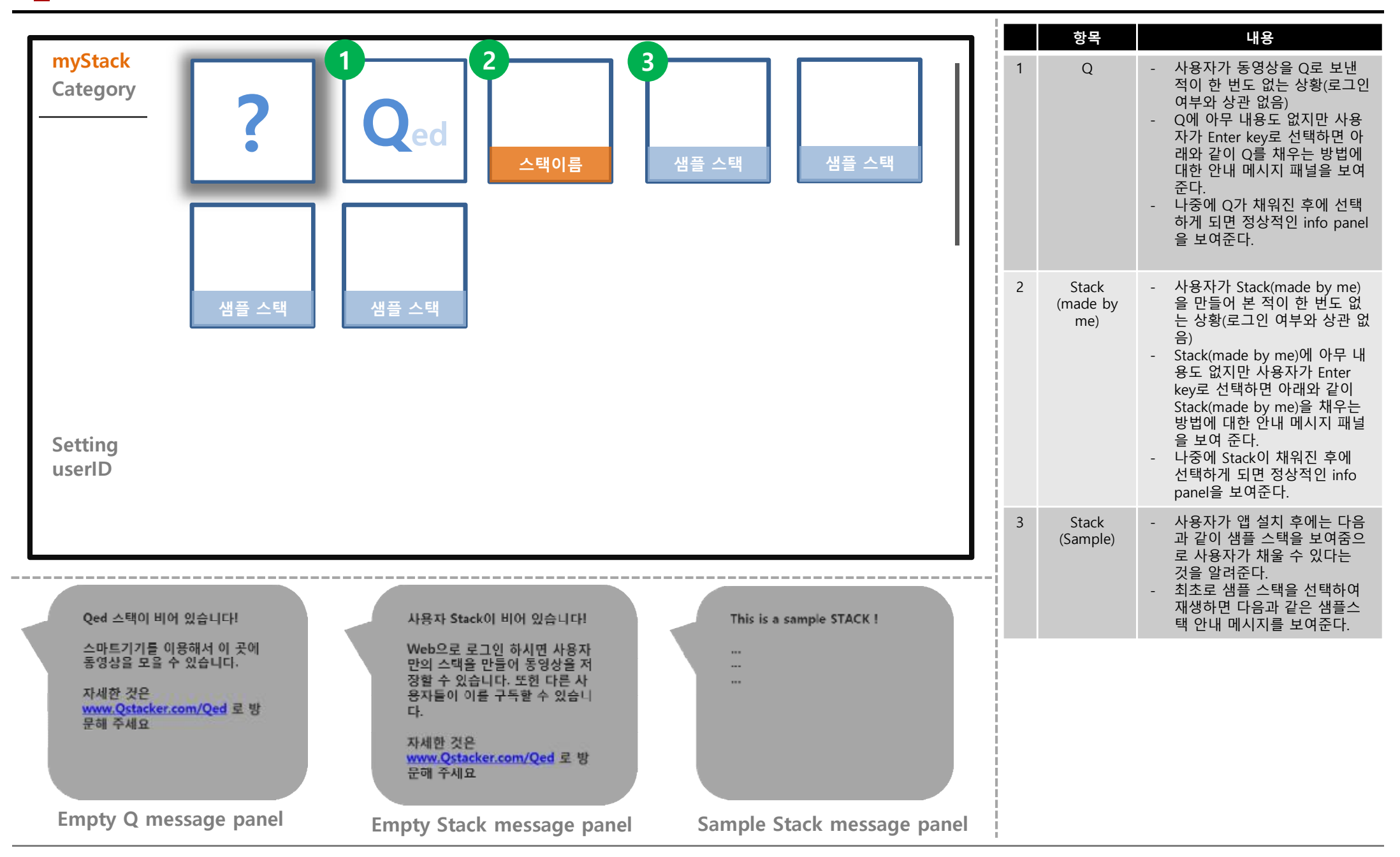

# § Q Stacker(TV) 세부 사항

- I. Normal Situation
- II. Empty Stack Situation
- III. Without Log in (share, subscription) IV. Admin Function

#### **III. Without Log in / share**

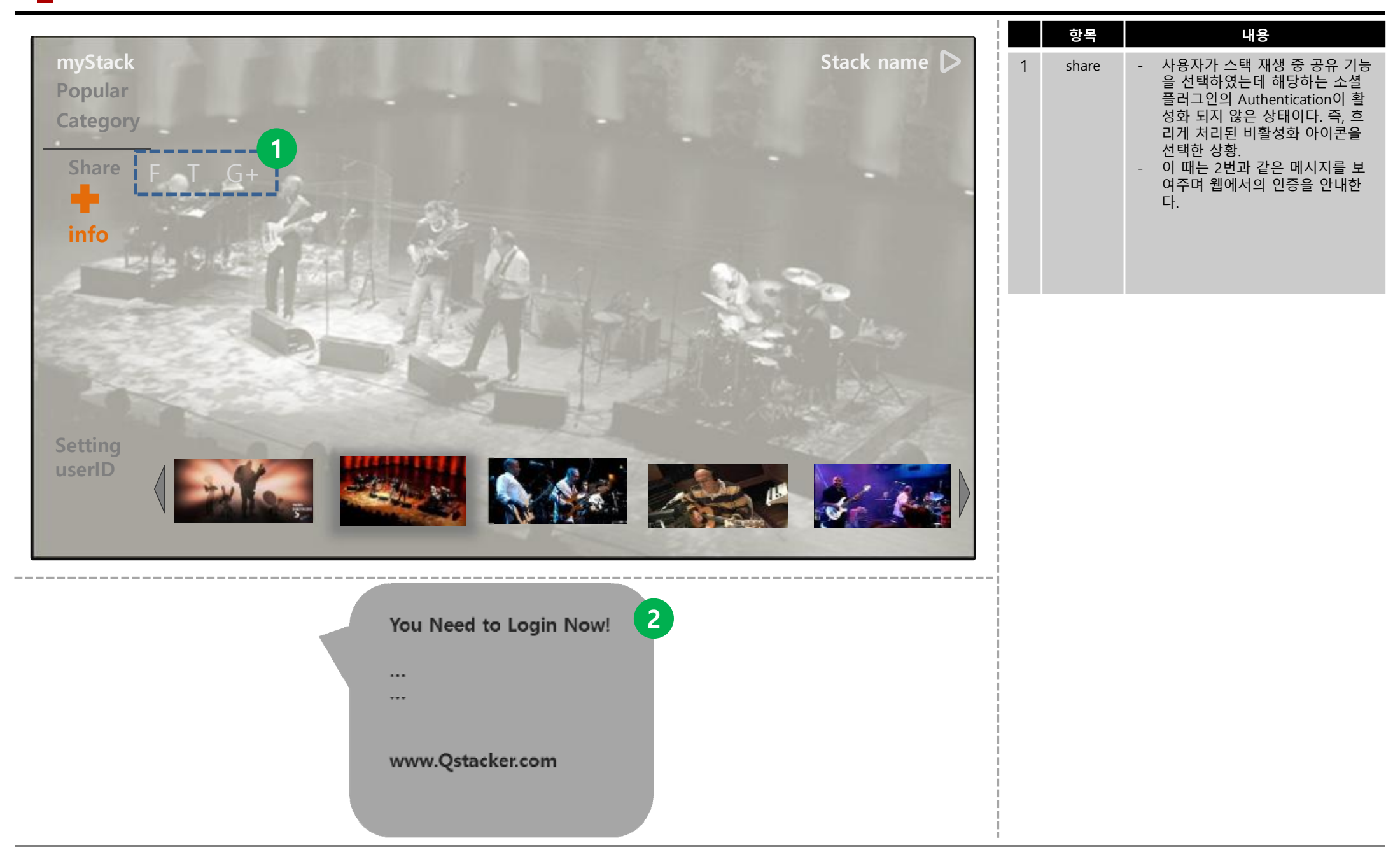

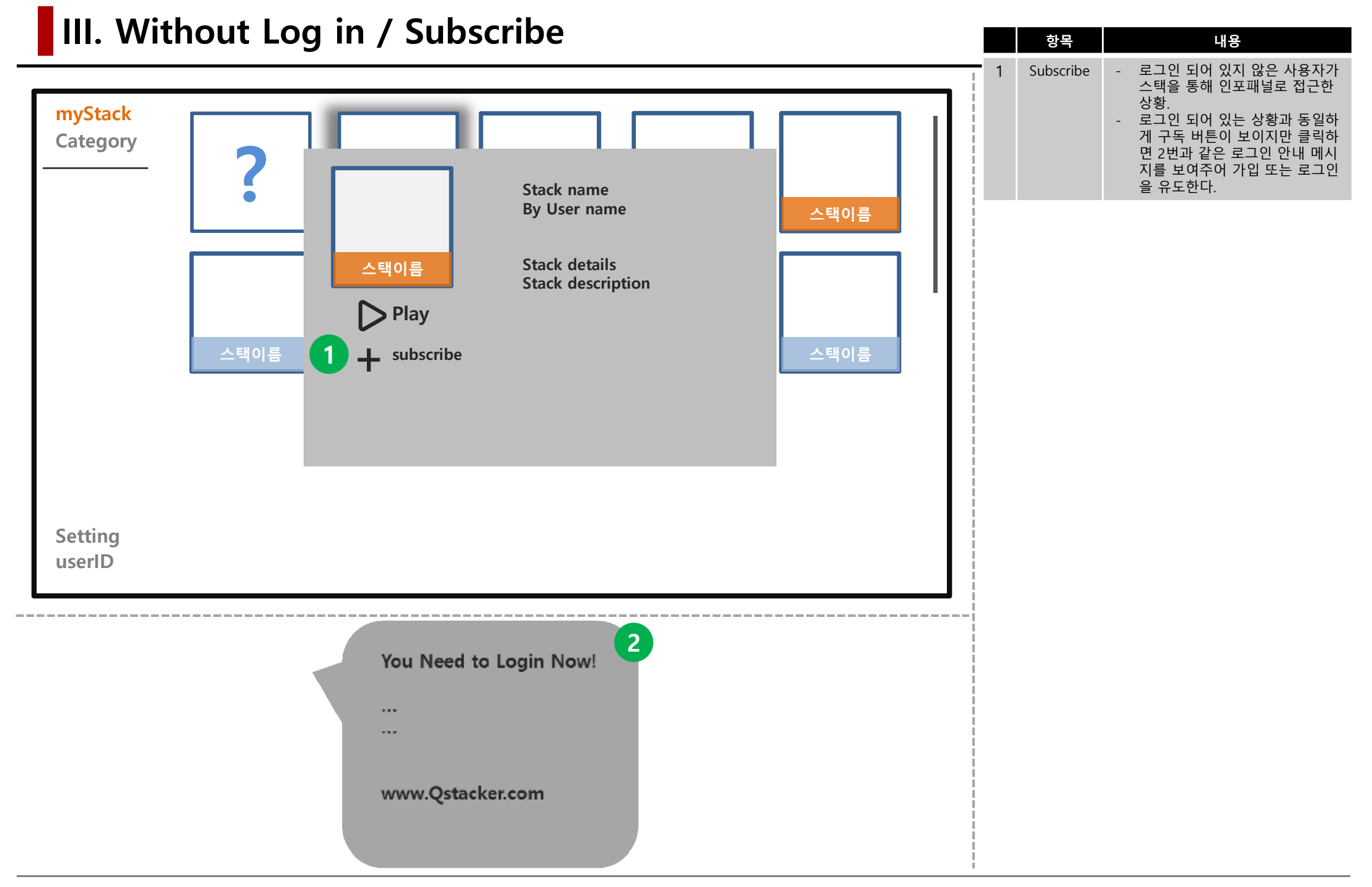

## § Q Stacker(TV) 세부 사항

- I. Normal Situation
- II. Empty Stack Situation
- III. Without Log in (share, subscription)

# IV. Admin Function

- 1. 소셜 플러그인 공유기능
- 2. 동영상 attribute 수집
- 3. 사용자 패턴 수집

#### **IV. Admin Function – 1. 소셜 플러그인 공유기능**

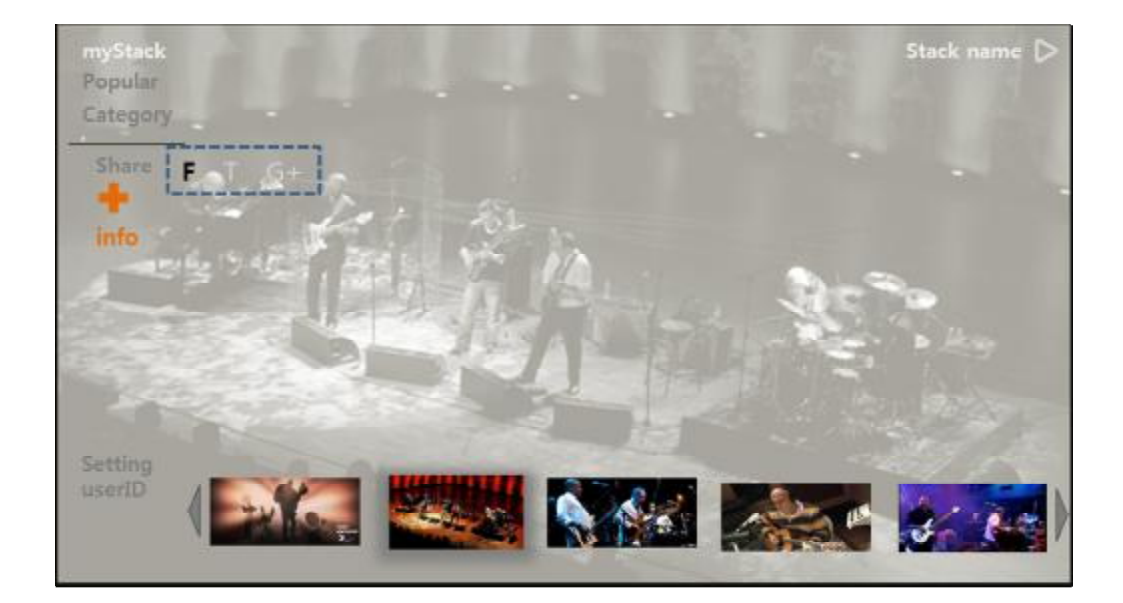

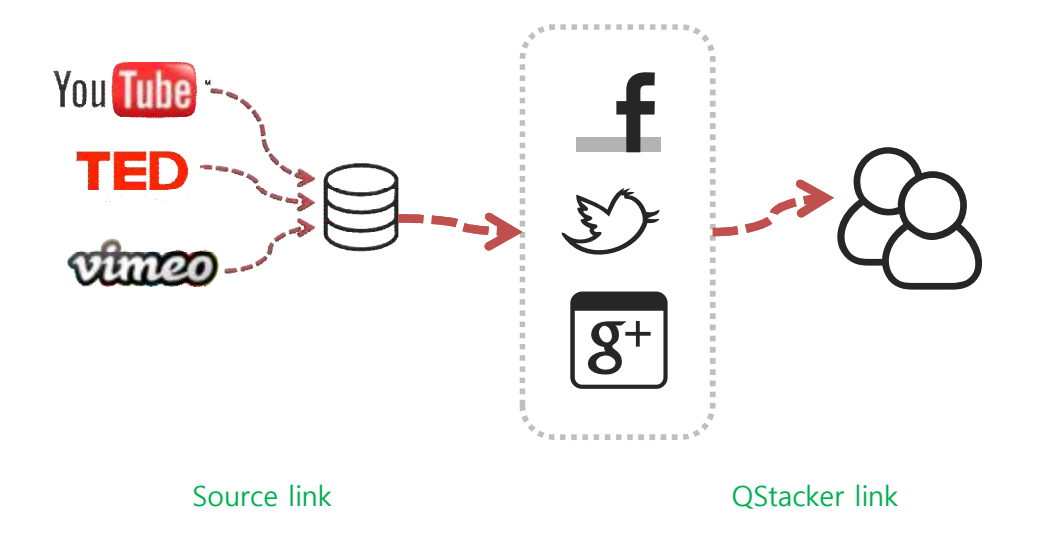

- 큐스택커의 소셜 플러그인 기능은 사용자가 시청중인 영상에 대한 큐스 택커 링크 정보를 사용자의 페이스북, 트위터, 구글+ 계정으로 보내어
- 사용자가 친구들과 공유하는 기능이다. - 큐스택커의 소셜 플러그인은 첫째로, 스택을 선택하는 Stack view에서 info panel을 통해 접근 가능하며 둘째로, 전체 화면 재생 중 Enter Key 를 누르면 나타나는 Main panel을 통해 접근 가능하다.
- 페이스북, 구글+ 공유 내용: 공유되는 내용은 스택정보와 동영상정보로 구성된다.
- 1. 스택 정보: 스택 타이틀(고유 URL 링크)
- 2. 동영상 정보: 동영상 타이틀, 동영상 Embeded 썸네일, 출처
- 트위터 공유 내용: 공유되는 내용은 해당 스택 내의 동영상 링크 정보와 동영상 타이틀이다. 가령

Movie Clip Title qstacker.com/userID/stack\_name/movieclip\_link

- 공유가 완료되면 해당 소셜 플러그인 아이콘을 통해 상황을 알 수 있도 록 한다. 가령, 아이콘 하단에 그림자 효과를 준다(Twitter App for iPhone 참고).
- 공유가 완료되고 Back key를 누르면 다시 이전 상태로 돌아 간다.
- 큐스택커 소셜 플러그인에서 공유한 링크 주소는 큐스택커 사이트의 링 크 주소이다. 따라서 큐스택커 서버는 동영상의 원본 링크주소로 연계 해 준다(하단 다이어그램 참고).

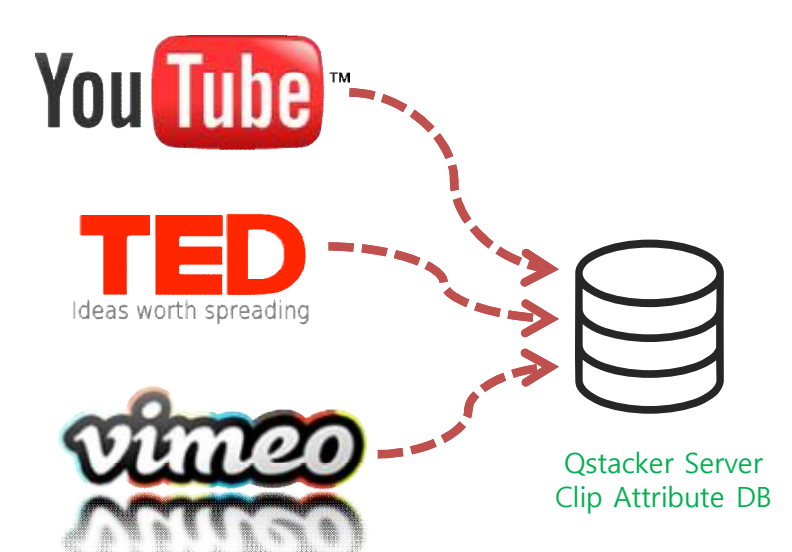

- Category 내의 동영상 분류와 사용자의 관심 정보에 대 한 수집을 위해 개별 동영상에 대한 속성을 수집한다.
- 사용자가 한 번이라도 액세스 한 동영상은 큐스택커 서 버에 링크가 저장되어 해당 동영상에 대한 정보도 함께 수집한다.
- 수집 내용: Title, Tag, 게시일, 카테고리(해당 사이트 분 류를 따름)

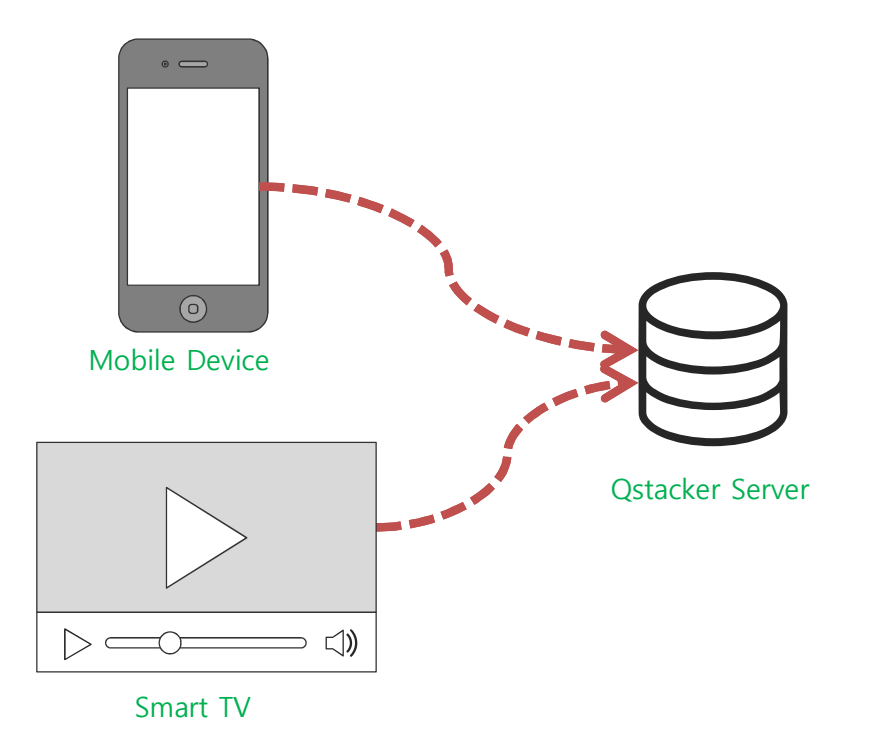

- 특정한 UI 페이지를 가지고 있지 않지만 큐스택커 서버에는 사용자의 패 턴을 수집하는 기능을 담고 있다. 구체적인 수집 내용은 다음의 표와 같다

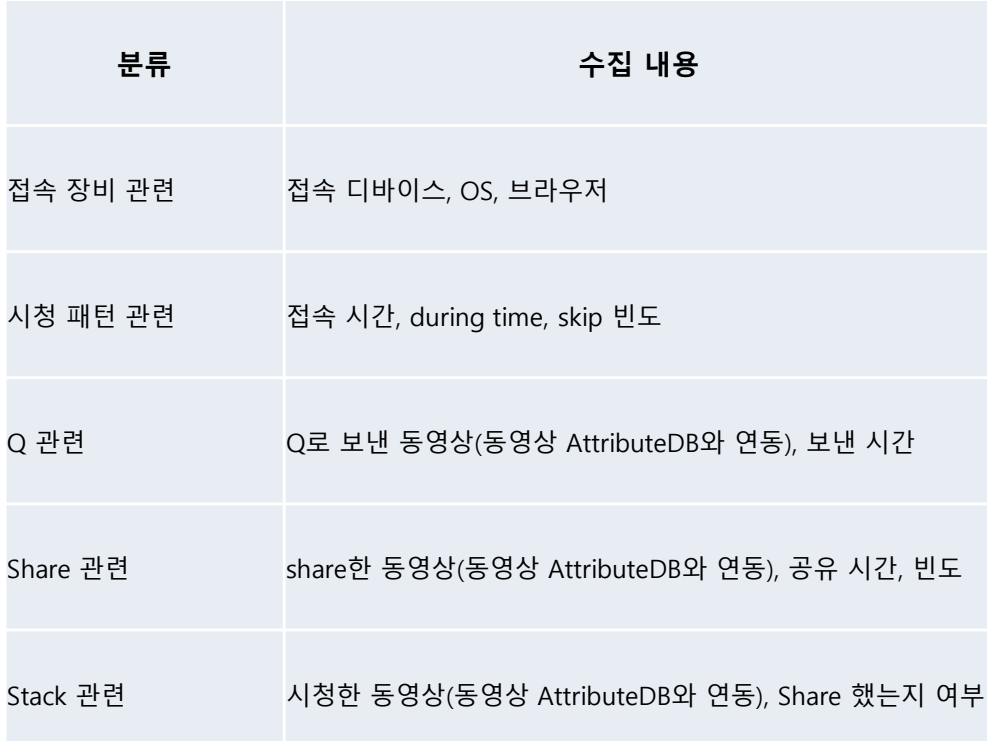